## Inhaltsverzeichnis

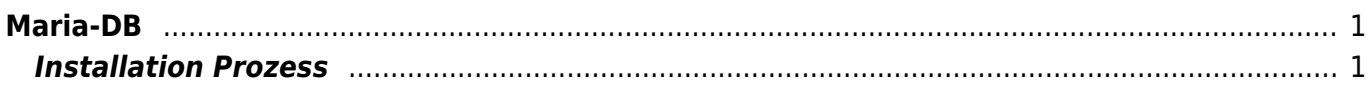

 $1/2$ 

Maria-DB

Last update: **2020/05/18 21:39**

Permanent link:

## <span id="page-2-0"></span>**Maria-DB**

MariaDB ist die neue Datenbank Version und ersetzt die MySQL Datenbank. Der Installationsprozess und die Behfehle für die Konfiguration und Servicearbeiten bleiben identisch.

## <span id="page-2-1"></span>**Installation Prozess**

Installing MariaDB on Ubuntu 14.04. Firstly, we need to install the software-properties-common package for MariaDB.

*//Firstly, we need to install the software-properties-common package for MariaDB.* sudo apt-get install software-properties-common *//Then we need to add the key to MariaDB's package repository.* sudo apt-key adv –recv-keys –keyserver hkp:*//keyserver.ubuntu.com:800xcbcb082a1bb943db //Afterward, we need to add MariaDB's package repository.* sudo add-apt-repository 'deb http:*//mirror.jmu.edu/pub/mariadb/repo/5.5/ubuntutrusty main' //We should update our local package repository.* sudo apt-get update *//Now we can download the package.* sudo apt-get install mariadb-server *//To create the MariaDB structure, we should stop the running MySQL and then say "mysql\_install\_db". Let's restart.* sudo service mysql stop sudo mysql\_install\_db sudo service mysql start *//After the structure is created, we should say "mysql\_secure\_installation" to create test tables and anonymous users. //We should then do configurations according to the few questions in the command output.* sudo mysql secure installation From: <https://jmz-elektronik.ch/dokuwiki/> - **Bücher & Dokumente**

**<https://jmz-elektronik.ch/dokuwiki/doku.php?id=start:linux:ubuntu:mariadb&rev=1589830770>**

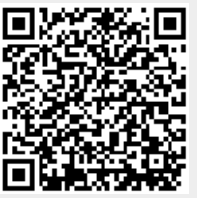